## **Produktinformation**

# **Talkmaster-Callcenter**

## **Automatisches ISDN-Telefonsystem auf PC-Basis**

für Dienstleister, Gewerbetreibende, Ärzte, Rechtsanwälte, Teams, Telefonzentralen

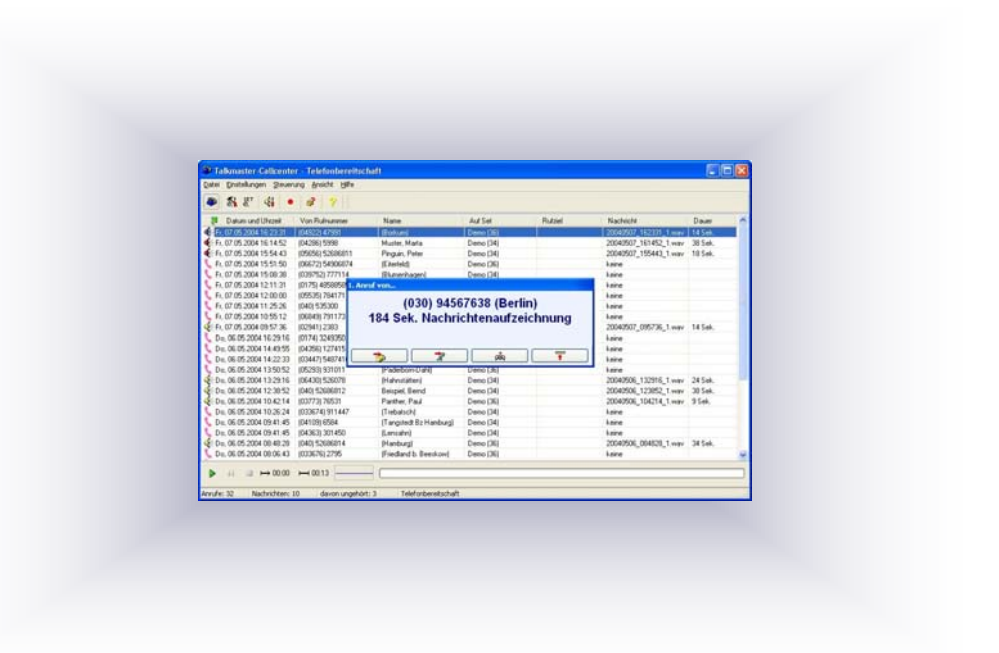

## **Leistungsmerkmale:**

- Automatisches Annehmen von bis zu 30 Anrufen
- Anrufer werden mit Ansagen und Musik unterhalten
- Anzeige wartender Anrufe an Netzwerk-PCs
- Akustische Signalisierung wartender Anrufe
- Nachrichtenaufzeichnung mit E-Mail-Versand
- 4000 Ansagen, 50 Musikaufnahmen im Lieferumfang
- Warteschlangenverwaltung
- Wochenplaner, Feiertagsplaner
- Notfall-Funktion, VIP-Funktion
- Erhältlich als 2-, 4-, 8-, 16 oder 30-Kanal-Version
- Funktioniert mit allen gängigen ISDN-Karten
- Premium-Version mit Mandantenfähigkeit

## **Für den eiligen Leser: 8 Fragen, 8 Antworten**

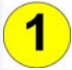

#### **Was ist das Talkmaster-Callcenter?**

Das Talkmaster-Callcenter ist eine Software, die auf jedem modernen Windows-PC läuft.

#### **Wie muß der PC beschaffen sein?**

Auf dem PC muß ein Windows-Betriebssystem ab Windows 98. In den PC muß eine ISDN-Karte eingebaut sein, und er muß Klänge wiedergeben können. Je nach Anzahl der gleichzeitigen Anrufe muß der PC mehr oder weniger leistungsfähig sein.

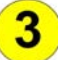

#### **Wie muß die Telefonanlage beschaffen sein?**

Die Anlage muß mindestens einen internen ISDN-Anschluß besitzen. Die ISDN-Karte muß an einen internen ISDN-Bus der Telefonanlage angeschlossen sein. Die Telefonanlage muß entweder die Funktion "Pickup vom Anrufbeantworter" bzw. "Gesprächswegnahme" (z. B. Agfeo, Auerswald, Euracom) oder eine der Vermittlungsmethoden ECT-E, ECT-I, ICT bzw. ISDN-Dreierkonferenz (z. B. Siemens, Tenovis) unterstützen.

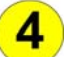

#### **Muß an der Telefonanlage etwas geändert werden?**

Ja, die Anlage muß umkonfiguriert werden, damit Amtanrufe auf die internen Rufnummern des Talkmaster-Callcenters geleitet werden. Bei manchen Anlagen kann der Besitzer das mit wenig Aufwand am PC selbst erledigen, bei anderen muß ein autorisierter Techniker die Arbeiten vornehmen.

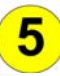

#### **Was leistet das Talkmaster-Callcenter?**

Während der Geschäfts- oder Sprechzeiten nimmt das Talkmaster-Callcenter jeden Anruf automatisch an, spielt dem Anrufer Ansagen und Musik vor und zeigt den wartenden Anruf am PC an. Außerhalb der Geschäftszeiten kann das Talkmaster-Callcenter wie ein Anrufbeantworter verwendet werden, und zwar mit oder ohne Nachrichtenaufzeichnung.

Die Premium-Version ist in der Lage, auf bis zu zehn "Sets" unabhängig konfiguriert zu werden und somit z. B. je nach angerufener Rufnummer unterschiedliche Begrüßungen abzuspielen.

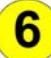

#### **Kann ich das Talkmaster-Callcenter selbst installieren?**

Ja, wenn Sie Windows-Kenntnisse besitzen und einige Einzelheiten der Telefonanlage kennen. Eine ausführliche Online-Hilfe erklärt alle Einstellungen. Sie können die Software aber auch über einen Fachhändler kaufen und sie durch ihn installieren lassen.

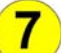

#### **Wie lange dauert es, das Talkmaster-Callcenter in Betrieb zu nehmen?**

Das hängt von der Güte der Vorbereitung und vom Umfang der geplanten Anwendung ab. Dank der für viele Zwecke geeigneten und sofort einsetzbaren Ansagen kann der ganze Vorgang binnen einer halben Stunde abgeschlossen sein. Er kann länger dauern, wenn Sie umfangreiche Anwendungen gestalten möchten.

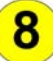

#### **Kann ich im Talkmaster-Callcenter eigene Ansagen verwenden?**

Ja, Sie können über Telefon eigene Ansagen aufsprechen. Außerdem können Sie eigene WAV-Dateien (16 bit 8 KHz) verwenden, die Sie z. B. auf einem anderen PC erzeugt haben. Oder Sie lassen im Tonstudio individuelle Ansagen produzieren.

## **Beispiel: Einsatz an Auerswald COMpact 4410 USB**

Eine ärztliche Gemeinschaftspraxis verwendet das Talkmaster-Callcenter, um während der Sprechzeiten Anrufe automatisch annehmen zu lassen und die wartenden Anrufe an den beiden Bildschirmen der Arzthelferinnen anzeigen zu lassen.

Die Praxis besitzt zwei ISDN-Amtanschlüsse, die beide mit der Auerswald-Anlage verbunden sind. Es können somit vier Amtgespräche gleichzeitig stattfinden. Die Patienten kennen jedoch nur die Rufnummer eines der beiden Anschlüsse, so daß nie mehr als zwei Patiententelefonate gleichzeitig stattfinden können.

Zum zweiten ISDN-Anschluß gehören, wie bei den sogenannten "Mehrgeräteanschlüssen" üblich, drei Rufnummern. Eine der Rufnummern ist für das Faxgerät reserviert, das als Nebenstelle an die Telefonanlage angeschlossen ist. Zwei weitere Rufnummern sind Eingeweihten bekannt, damit sie die beiden Ärzte direkt erreichen können.

Der zweite ISDN-Anschluß wird außerdem für abgehende Gespräche genutzt. Daher behindern Patientenanrufe und abgehende Telefonate einander nicht.

Das Bild zeigt, wie das Talkmaster-Callcenter in die vorhandene technische Umgebung integriert wird:

Jedes Sprechzimmer ist mit einem PC und einem analogen Telefon ausgestattet. Nur falls der Annahmeplatz ausnahmsweise nicht besetzt ist, startet der Arzt auf seinem PC den Client des Talkmaster®-Callcenters und übernimmt Anrufe auf sein Telefon.

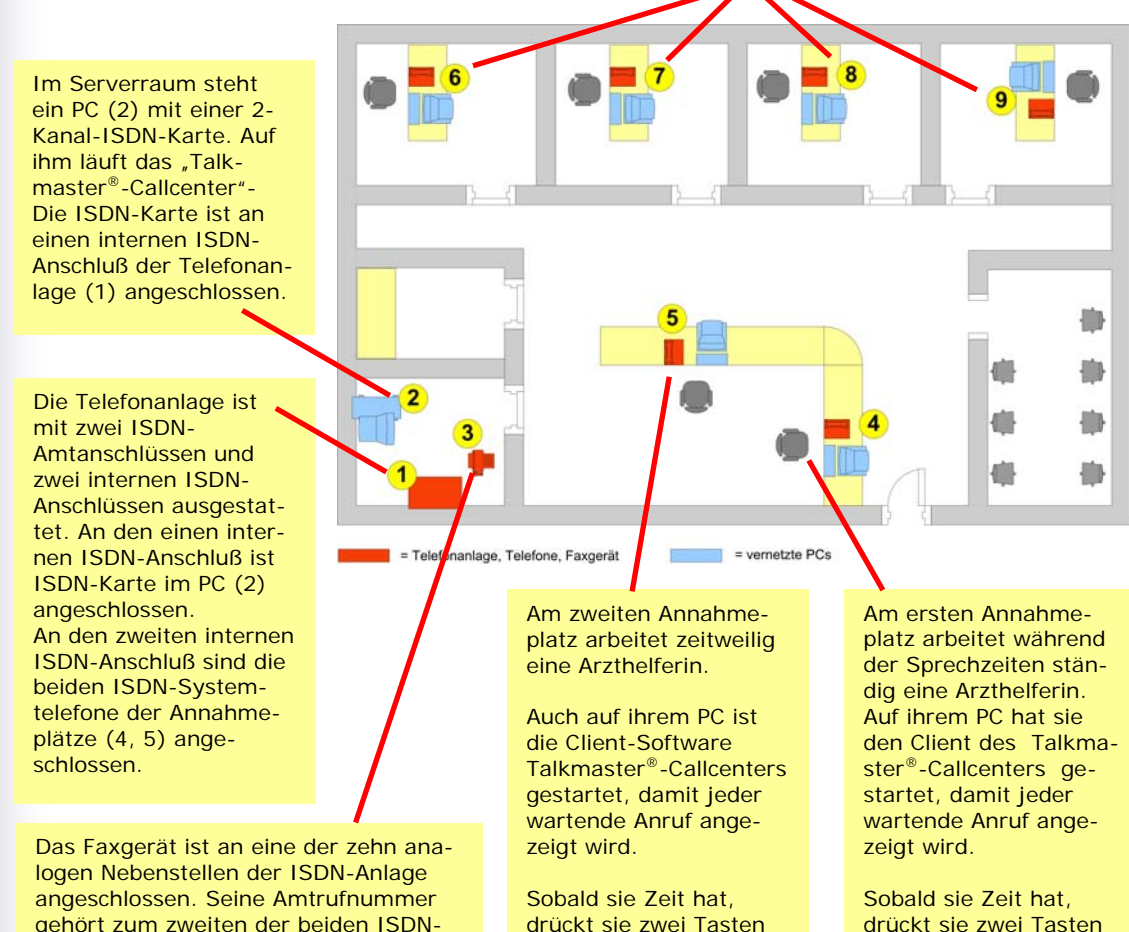

auf Ihrem Telefon und ist mit dem Anrufer verbunden.

gehört zum zweiten der beiden ISDN-Amtanschlüsse, so daß der Faxempfang die Anzahl ankommender Telefonate nicht beschränkt.

drückt sie zwei Tasten auf Ihrem Telefon und ist mit dem Anrufer verbunden.

## **Beispiel: Premium-Version an einer Agfeo-Anlage**

Ein Dienstleistungsunternehmen mit drei Mitarbeitern besitzt eine Telefonanlage "Agfeo AS 1x", die an einen ISDN-Mehrgeräteanschluß angeschlossen ist. An den Arbeitsplätzen der Mitarbeiter stehen analoge Telefone mit den Durchwahlnummern 11 bis 13.

Das Unternehmen nimmt Anrufe im Auftrag mehrerer Kunden entgegen und meldet sich am Telefon in deren Namen. Am ISDN-Amtanschluß sind zehn Rufnummern eingerichtet, damit anhand der angerufenen Rufnummer erkennbar ist, für welchen Kunden der Anruf bestimmt ist.

Die Premium-Version des Talkmaster-Callcenters ist für jede Rufnummer und somit für jeden Kunden unterschiedlich eingerichtet. Dadurch spielt das Talkmaster-Callcenter je nach angerufener Rufnummer eine eigene Begrüßung ab. Die Nummer und den Set-Namen der angerufenen Rufnummer zeigt das Talkmaster-Callcenter an allen Bildschirmen an. Dadurch kann sich jeder Mitarbeiter vorbereiten, bevor er den Anruf annimmt.

Das Bild zeigt, wie das Talkmaster-Callcenter in die vorhandene technische Umgebung integriert wird:

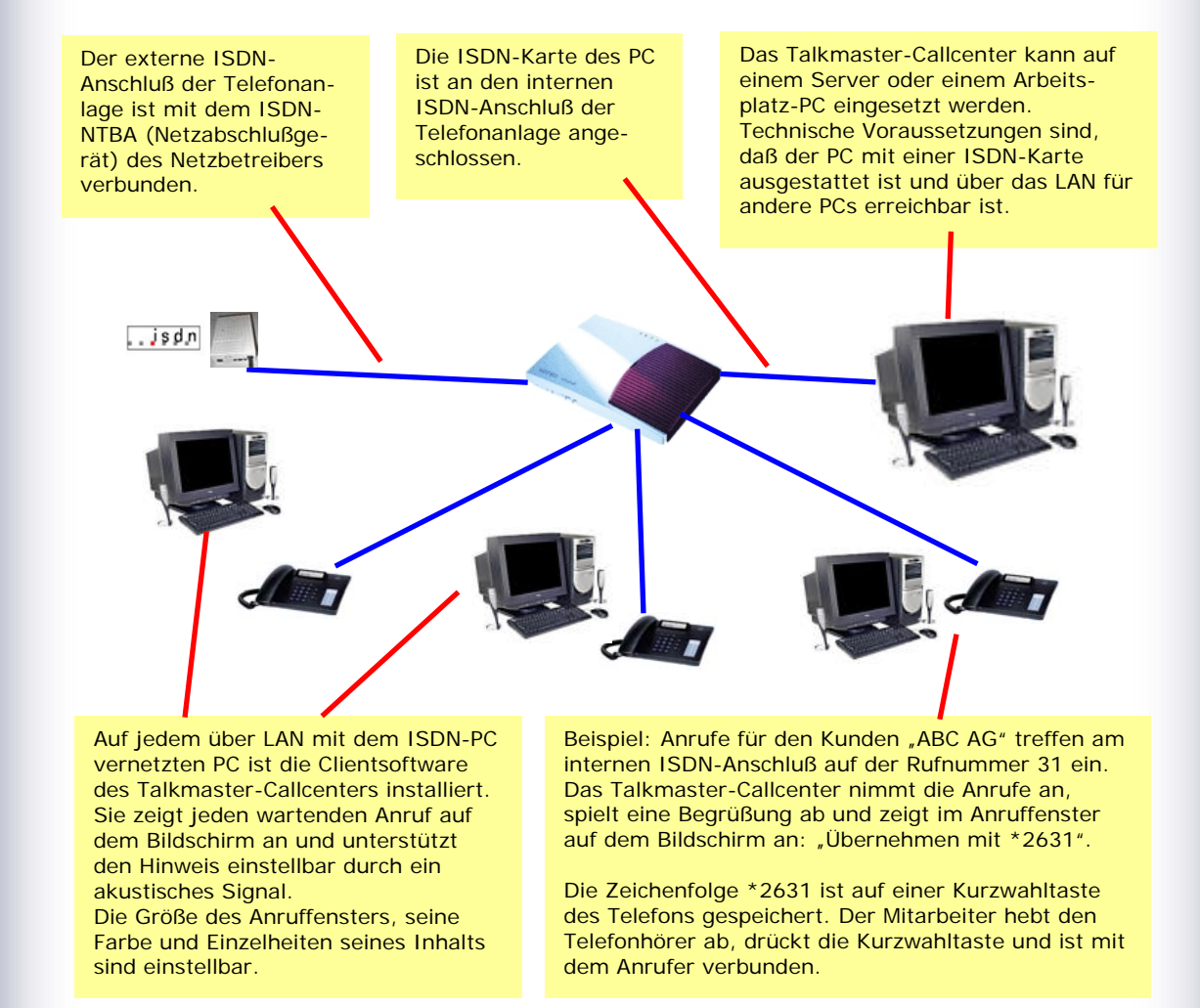

Das Bild zeigt, wie das Talkmaster-Callcenter im oben erwähnten Beispiel den wartenden Anruf am Bildschirm darstellt:

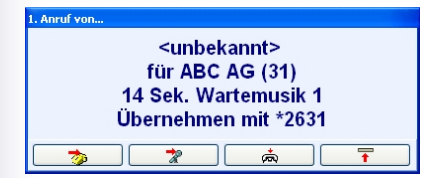

## **Wartende Anrufe am Bildschirm sehen: Das Anruffenster**

Das Talkmaster-Callcenter zeigt jeden wartenden Anruf am PC-Bildschirm an, und zwar nicht nur am Bildschirm desjenigen PCs, der die ISDN-Karte enthält, sondern auch an jedem anderen vernetzten PC. Es muß nur die im Lieferumfang befindliche Client-Software gestartet werden.

Das Anruffenster ist so lange sichtbar, wie der Anrufer wartet. Legt er auf oder wird sein Anruf durch einen Mitarbeiter angenommen, schließt es sich.

Als wichtigste Information enthält das Anruffenster den Hinweis, wie der Anruf auf das Telefon übernommen werden kann. Im Beispiel geschieht das durch Wählen der 49.

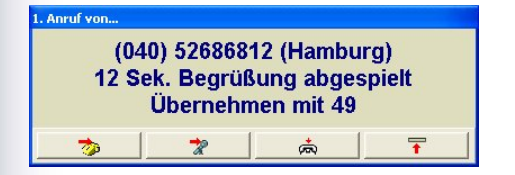

An Telefonanlagen, welche die Gesprächsübernahme nicht unterstützen (z. B. Siemens Hicom), wird der Anruf durch Mausklick auf die "Vermitteln"-Schaltfläche zu einem Telefon durchgestellt.

Falls es die Lage erfordert, kann der Anruf durch Mausklick in die Nachrichtenaufzeichnung geschickt oder getrennt werden. Im Anruffenster

## **Wenn mehrere Anrufe warten**

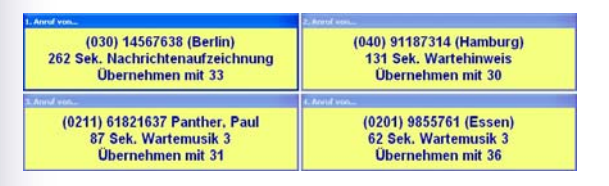

Das Bild oben zeigt vier wartende Anrufe in der 4- oder 8-Kanal-Standardversion des Talkmaster-Callcenters. Der Benutzer kann einstellen, wie die Fenster sich auf dem Bildschirm anordnen sollen.

ermöglichen das zwei Schaltflächen, in der Anrufleiste ein Kontextmenü, das sich bei Klick mit der rechten Maustaste öffnet.

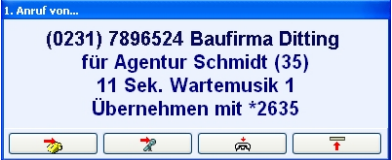

Die Premium-Version zeigt im Anruffenster zusätzlich den Namen des angerufenen "Sets" und die angerufene Internrufnummer an. Auf diese Weise ist eine Mandantenfähigkeit gewährleistet.

Wahlweise kann der wartende Anruf in Form der "Anrufleiste" platzsparend am oberen, unteren, linken oder rechten Bildschirmrand angezeigt werden. Das ist sinnvoll, wenn auf dem PC gleichzeitig mit einer anderen Software gearbeitet wird. Die Anrufleiste zeigt weniger Informationen an als das Anruffenster, und zwar den Platz in der Warteschlange, die Anrufer-Rufnummer und den Übernahmehinweis:

#### 2. Anruf von (0171) 5361908 (Mobilfunk D1)

Das Anruffenster wird bei Bedarf durch Klick auf die "Minimieren"-Schaltfläche zur Anrufleiste verkleinert.

Jedes Anruffenster zeigt die Wartezeit und die Stelle an, an der sich der Anrufer in der vordefinierten Abfolge von Ansagen und Musik befindet.

Jeder Anruf kann gezielt übernommen werden, im Beispiel durch Wählen von 33, 30, 31 oder 36.

Normalerweise wird der am längsten wartende Anruf zuerst übernommen. Ausnahmen bilden Notfallanrufe (rote Schrift) und VIP-Anrufe (grüne Schrift.)

## **Notfall-Anruf und VIP-Anruf**

Wenn ein Anrufer mit Tonwahl die Notfalltaste 1 drückt, wird sein Anruf in roter Schrift dargestellt (Bild unten). Das Personal weiß, daß ein solcher Anruf schnellstmöglich – außerhalb der Reihenfolge – angenommen werden soll.

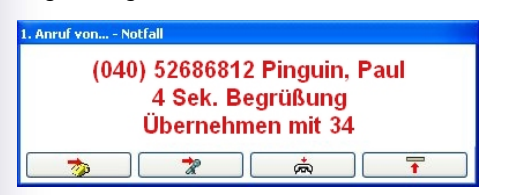

Ein in grüner Schrift dargestellter Anruf (Bild rechts) bedeutet einen VIP-Anruf (VIP = Very Important Person, d. h. eine Person, deren Anru-

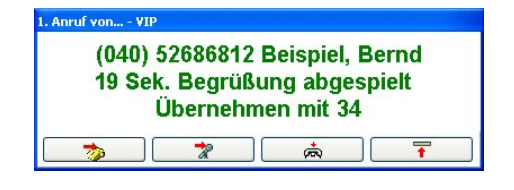

fe bevorzugt behandelt werden sollen). Solche Anrufe werden anhand der übertragenen Rufnummer erkannt. Die Rufnummer ist vorher in eine VIP-Liste eingetragen worden.

Notfall- und VIP-Anrufe werden auch in der Anrufleiste farblich hervorgehoben: (b) 1. Anod von (D45) SDEES25 (Hanburg) 2. Anni von (B171) SDE500 (Mobilism 01) 3. Anni von (OH) S200012 (Hanburg) 3. Anni von (OH) S202010 (Hanburg)

## **Nachrichtenaufzeichnung**

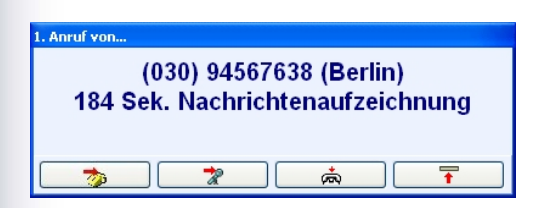

Das Bild oben zeigt einen Anruf von der Rufnummer 030-94567638. Der Anrufer wartet seit 184 Sekunden und ist in die Nachrichtenaufzeichnung gelangt. Vermutlich hinterläßt er eine Nachricht.

Weil es nicht empfehlenswert ist, den Anruf in

dieser Phase auf ein Telefon zu übernehmen, ist der Übernahmehinweis ausgeblendet worden.

Selbst wenn der Anrufer seine Rufnummer nicht aufspricht, kann er anhand der im ISDN übertragenen Rufnummer angerufen werden. Der Rückruf kann durch Mausklick auf die Anrufliste des Talkmaster-Callcenters ausgelöst werden.

Die Premium-Version macht es möglich, auf einer getrennten Rufnummer eine ständige Nachrichtenaufzeichnung "rund um die Uhr" einzurichten, z. B. für die Rezeptwunschaufzeichnung in einer Arztpraxis.

## **Anrufe und Nachrichten übersichtlich dargestellt**

Das Hauptfenster (Bild rechts) listet auf Wunsch jeden Anruf mit Datum und Uhrzeit auf. Das Symbol am Anfang der Zeile gibt Aufschluß über die Art der Eintragung:

Roter Telefonhörer - Anruf ohne Nachricht. Gelber Lautsprecher - Anrufer hat eine Nachricht hinterlassen, Bediener hat sie angehört.

Roter Lautsprecher - Anrufer hat eine Nachricht hinterlassen, die nicht angehört worden ist.

Weitere Informationen, die dem Hauptfenster zu entnehmen sind:

- Rufnummer des Anrufers
- Angerufene interne Rufnummer
- Rufziel bei Rückruf
- Dateiname der Nachricht
- Dauer der Nachricht in Sekunden

Anrufe ohne Nachrichten werden im Hauptfenster nur auf Wunsch angezeigt. Häufig ist es im praktischen Betrieb ausreichend, lediglich die Anrufe mit Nachrichten anzuzeigen. Einer späteren Auswertung aller Anrufdaten steht das nicht entgegen, denn zu dem Zweck gibt es die EVN-Datei (siehe Abschnitt "Anrufdaten auswerten"), die alle Daten enthält.

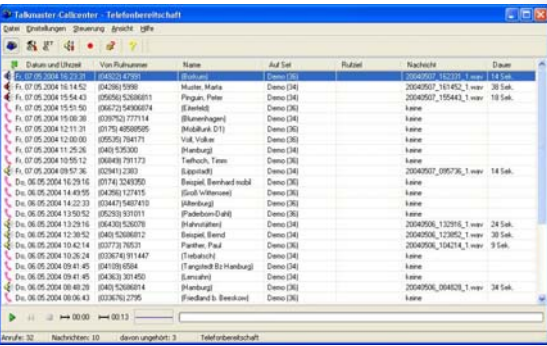

Jede Zeile der Anrufliste kann manuell gelöscht werden. Außerdem ist es möglich, Zeilen nach einer einstellbaren Zahl von Tagen automatisch löschen zu lassen.

Ein Klick mit der rechten Maustaste auf eine Zeile ermöglicht einen Rückruf zur angezeigten Telefonnummer.

Ein Doppelklick auf eine Zeile mit Lautsprechersymbol startet die Wiedergabe der Nachricht. Die Schaltflächen "Start", "Pause" und "Stop" werden wie bei einem Kassettenrecorder oder CD-Spieler bedient.

## **Nachrichten versenden und signalisieren**

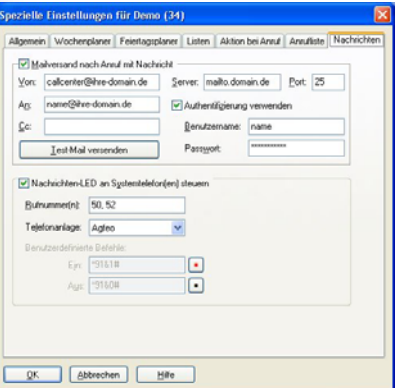

Auf Wunsch werden Nachrichten in Form von WAV-Dateien im Format 16 bit 8000 Hz per E-Mail versendet. SMTP-Server, Absenderadresse und Empfängeradresse sind einstellbar, wie das Bild links zeigt.

An Telefonanlagen des Herstellers Agfeo kann die rote Nachrichten-LED an Systemtelefonen gesetzt werden, sobald mindestens eine neue Nachrichten vorhanden ist. Das Bild links zeigt den Einstellungsdialog.

An Systemtelefonen anderer Hersteller kann die Funktion genutzt werden, um vordefinierte Texte auf den Displays anzuzeigen.

### **Anrufdaten auswerten**

 Jeder Anruf erzeugt eine Zeile in der EVN-Datei (EVN = Einzelverbindungsnachweis). Gespeichert werden Datum und Uhrzeit, Dauer, Rufnummer, B-Kanal und Programmkennung.

Am Ende jeden Monats wird die EVN-Datei unter einem automatisch erzeugten oder einem wählbaren Dateinamen gespeichert, und zwar als Textdatei mit Trennzeichen (CSV-Datei) Sie steht zur Auswertung im Tabellenkalkulationsprogramm zur Verfügung.

Die EVN-Datei enthält in jedem Fall alle Anrufdaten, unabhängig davon, ob für die Anrufliste eingestellt wurde, daß nur Anrufe mit Nachrichten angezeigt werden sollen.

## **Ansagen und Musik zuordnen**

Vor der ersten Inbetriebnahme wird am Bildschirm die sogenannte "Abfolge" zusammengestellt. Sie legt fest, was die Anrufer hören sollen. Es kann aus einer Vielzahl mitgelieferter Ansagebausteine und Musikaufnahmen ausgewählt werden. Der linke Teil des Fensters (siehe Bild rechts) zeigt die zur Verfügung stehenden Ansagen und Musikstücke, der rechte die aktuell zugeordneten.

Jeder Ansagebaustein kann zur Probe angehört werden. Das Zuordnen funktioniert Windowstypisch durch Klicken und Ziehen mit der Maus.

Eigene Ansagen können über Telefon aufgezeichnet und wie die mitgelieferten verwendet werden.

Zwischen den Ansagen können Positionshinweise eingefügt werden (im Bild durch rote Ausrufungszeichen gekennzeichnet). Die Positionshinweise erscheinen bei aktivem Anruf im Anruffenster. Das Wort "Nachrichtenaufzeichnung" in dem auf Seite 6 abgebildeten Anruffenster ist ein solcher Positionshinweis.

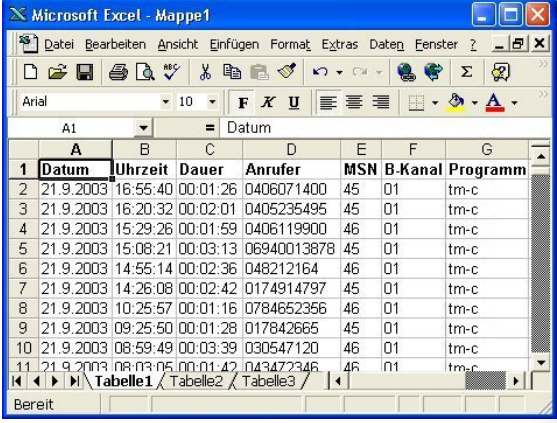

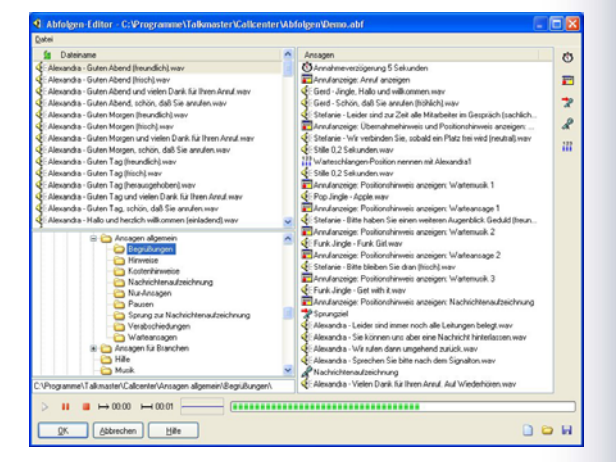

Die Nachrichtenaufzeichnung kann als "Rettungsanker" dienen, wenn das Personal trotz langen Wartens keine Zeit für den Anrufer hatte. Ein anderer "Rettungsanker" ist das Vermitteln, z. B. zu einem Mobiltelefon oder zu einer Voicemailbox.

## **Beliebig viele Abfolgen speichern**

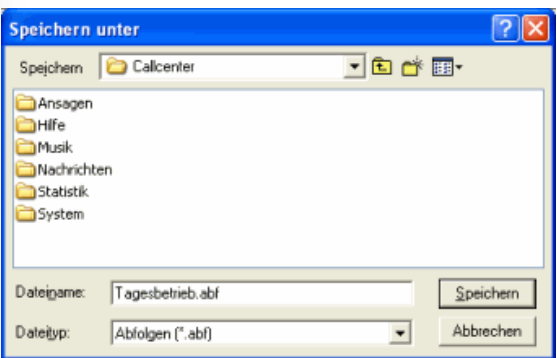

Jede mit dem Abfolgen-Editor erzeugte Zusammenstellung kann unter einem wählbaren Dateinamen zur späteren Verwendung gespeichert werden (Bild links).

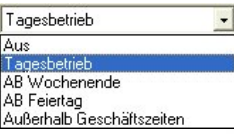

Eine gespeicherte Abfolge wird entweder manuell im Hauptfenster (Bild oben) oder zeitgesteuert über den Wochenplaner (siehe unten) aktiviert.

## **Der Wochenplaner**

Bis zu zwölf vorher gespeicherte Betriebsarten können den Tagen und Uhrzeiten der Woche minutengenau zugeordnet werden.

So kann das Talkmaster-Callcenter zum Beispiel innerhalb der Bürozeiten Anrufe automatisch annehmen und außerhalb der Bürozeiten wie ein Anrufbeantworter mit Nachrichtenaufzeichnung funktionieren.

Die Ansagen können je nach Uhrzeit und Tag unterschiedlich lauten, z. B. mittags auf die Mittagspause hinweisen und am Wochenende die Öffnungszeiten des Montags nennen.

Die Bedienung des Wochenplaners wird durch Komfortfunktionen erleichtert. So können z. B. mit der linken Maustaste mehrere Tage gleichzeitig ausgewählt werden, so daß in einem einzigen Arbeitsgang mehreren Tagen dieselbe Abfolge zugeordnet wird.

Wochenpläne können in beliebiger Anzahl auf der Festplatte gespeichert werden.

Mittwoch Donnerstag Freitag Samstag Sonntag Tag.tzb Notdienst Becker tzh Notdienst Müller.tzb Notdienst Meier.tzb Notdienst Meier.tzb Notdienst Schneider.tzb  $\mathbb{R}$ Notdienst Schmidt.tzb  $\blacksquare$ Notdienst Hoffmann.tzb Notdienst Schulze.tzb  $\blacksquare$  $-3$ Abbrechen  $\underline{\mathsf{H}}\mathsf{ilfe}% =\mathsf{Her}\left( \mathsf{H}\right) \otimes_{\mathsf{H}\left( \mathsf{H}\right) }^{\mathsf{H}\left( \mathsf{H}\right) }\mathsf{H}\left( \mathsf{H}\right)$  $QK$ 

Montag Dienstag

Spezielle Einstellungen für "Vorkonfiguration (43)"

Allgemein Wochenplaner | Feiertagsplaner | Aktion bei Anruf | Anrufliste | Nachrichten |

 $12$ 

 $18$  $21$ 

**Der Feiertagsplaner** 

Jedem Feiertag kann eine besondere Abfolge zugeordnet werden, die an dem Tag automatisch von 0 bis 24 Uhr verwendet wird. Zusätzlich kann kann ab einer einstellbaren Uhrzeit am Tag vor dem Feiertag eine weitere besondere Abfolge verwendet werden, z. B. mit einer Ansage, die auf den bevorstehenden Feiertag hinweist.

Der Feiertagsplaner kennt alle bundesweit geltenden Feiertage. Zusätzlich können beliebige Feiertage eingetragen werden. Auch für Abwesenheit wegen Tagungen oder Betriebsurlaub ist der Feiertagsplaner geeignet.

Das Bild rechts zeigt eine Liste von Feiertagen mit zugeordneten Abfolgen einschließlich der Betriebsferien.

Für die blau unterlegte Zeile "Tag der Arbeit" wird im unteren Teil gezeigt, daß am Tag selbst die Abfolge "Feiertag.abf" und am Tag vorher ab 18 Uhr "vorFeiertag.abf" verwendet wird.

Feiertagspläne können aus anderer Software importiert werden, und zwar im ics- (iCalendar-) Format.

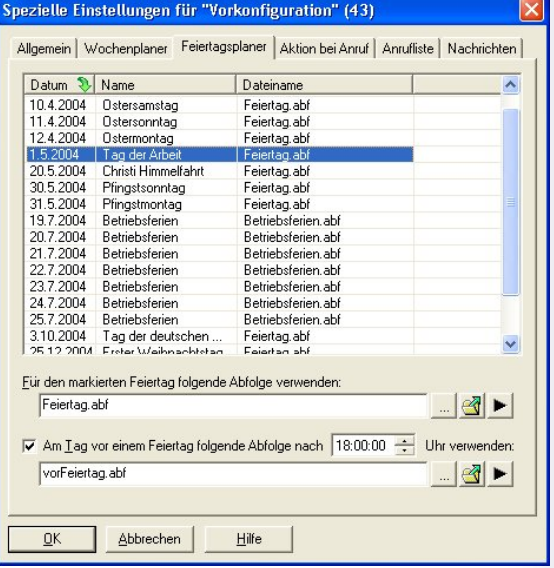

₫

 $\lvert \mathcal{A} \rvert$ 

Ø

 $| \mathcal{A} |$ 

 $-1$   $-1$ 

## **Das Talkmaster-Callcenter an die Telefonanlage anpassen**

 Je nach Telefonanlage muß im Konfigurationsdialog eingestellt werden, wie ein Anruf aus dem Talkmaster-Callcenter auf ein Telefon übernommen werden soll (Bild rechts).

Das Beispiel zeigt, daß Anrufe nur auf der internen Rufnummer 34 angenommen werden sollen. Möglich wäre, weitere Rufnummern durch Kommata getrennt einzugeben.

Als Übernahmehinweis im Anruffenster soll das Talkmaster-Callcenter die "angerufene Rufnummer" anzeigen, also in diesem Fall die 34. Das Beispiel stammt von einer Telefonanlage "Agfeo AS40", denn durch Wählen dieser Rufnummer wird an der AS40 das Gespräch auf ein Telefon übernommen.

Der Abschnitt "Anrufe vermitteln mit" wäre für Telefonanlagen von Bedeutung, welche keine Anrufübernahme ermöglichen, z. B. Siemens oder Tenovis. Über die Schaltfläche "Vermittlungseinstellungen" würden Einzelheiten festgelegt. Im hier behandelten Beispiel "Agfeo AS 40" ist es jedoch nicht notwendig, das Vermitteln zu verwenden.

## **Aktion bei Anruf**

Wenn ein Anruf eintrifft, so kann das Talkmaster-Callcenter mehr tun, als den Anruf am Bildschirm anzuzeigen. Das Bild rechts zeigt, welche Einstellungen möglich sind:

1. Es kann, sofern Lautsprecher angeschlossen sind, gleichzeitig mit dem Einblenden des Anrufhinweises eine Klangdatei abgespielen. Auf Wunsch wird die Klangdatei in einstellbaren Abständen wiederholt. Geeignete Dateien befinden sich im Lieferumfang.

2. Es kann ein externes Programm gestartet werden. Diesem Programm übergibt die Talkmaster-Zentrale als Kommandozeilenparameter die Rufnummer mit Vorwahl.

So kann z. B. eine geeignete Kundenverwaltungssoftware anhand der Rufnummer den Datensatz des Kunden anzeigen. Für Anrufe aus dem Ausland funktioniert das Verfahren nicht. Fragen Sie ggf. den Hersteller Ihrer Software, ob eine geeignete Schnittstelle vorhanden ist.

Das Telefon hat sowohl im Geschäfts- als auch im Privatleben eine hohe Bedeutung erlangt. Es ist überall vorhanden und einfach zu bedienen. Trotz Einführung des Internet hat es seinen Rang als Medium der schnellen Mensch-zu-Mensch-Kommunikation erhalten. Verbessern Sie Ihren telefonischen Service durch Einsatz des Talkmaster-Callcenters!

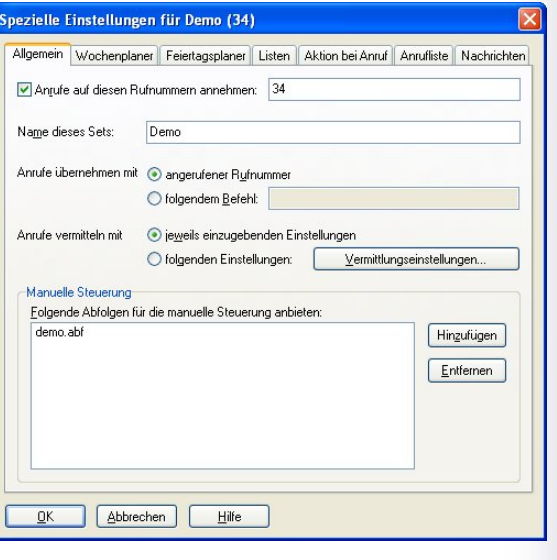

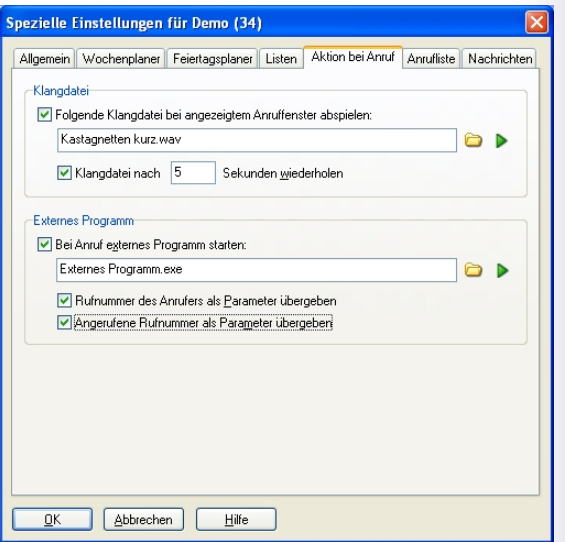

## **Das Telefon als Medium Mutzen Sie unsere Erfahrung!**

Der Hersteller PPRS gestaltet seit 1992 Telefon-Dialogsysteme und verfügt über ein eigenes Tonstudio, das auf Telefonansagen und Warteschleifen spezialisiert ist. Er hat 1994 in einem Wettbewerb der Fachzeitschriften "connect" und "Teletalk" das Goldene Telefon in der Sparte "Business-to-business" gewonnen.

## **Das Talkmaster-Callcenter in Stichworten:**

- Software für Windows 98/NT/2000/XP/Server 2003
- Hardware-Voraussetzung: PC ab 300 MHz, 300 MB Plattenplatz, Soundkarte
- Einsatz am ISDN-Anschluß mit jeder ISDN-Karte mit CAPI 2.0 möglich
- Rufannahme auf 2/4/8/16/30 B-Kanälen gleichzeitig möglich
- Premium-Version für bis zu 80 MSN in 10 unterschiedlich konfigurierbaren Sets
- Funktioniert z. B. an Telefonanlagen von Agfeo, Alcatel, Auerswald, Deutsche Telekom, DeTe-We, elmeg, Euracom, Siemens, Tenovis.
- 4000 Profi-Ansagen im Lieferumfang, u. a. spezielle Ansagen für Ärzte und Reisebüros
- 50 gemafreie Musikstücke im Lieferumfang
- Einfache Zusammenstellung von Ansagen und Musik am Bildschirm
- Wartezeit bis zur Rufannahme einstellbar
- Wiedergabe von Standard-WAV-Dateien
- Preiswerte Profiansagen nach Kundenwunsch lieferbar
- Aufzeichnung von Ansagen über Telefon
- Verwendung von benutzerproduzierten Ansagen
- Speichert beliebig viele Ansagen, nur begrenzt durch die Größe der Festplatte
- Wartender Anruf wird gut lesbar am Bildschirm angezeigt
- Notfall-Anrufe werden in roter Schrift dargestellt und können bevorzugt werden
- VIP-Funktion: Anrufe von definierten Rufnummern werden in grüner Schrift dargestellt
- Anzeige der wartenden Anrufe an beliebig vielen PC-Bildschirmen im Netzwerk
- Einstellbares akustisches Signal bei Eintreffen eines Anrufs
- Verlaufsabhängige Zusatzhinweise möglich, z. B. "Begrüßung abgespielt"
- Wahlweise wird jedem Anrufer seine Position in der Warteschlange genannt
- Wochenplaner zum automatischen Ein- und Ausschalten von bis zu 12 Betriebsarten
- Feiertagsplaner mit allen deutschlandweit gültigen sowie frei definierbaren Feiertagen
- Schneller Sprung zur Nachrichtenaufzeichnung mittels Tonwahl
- Anruf kann am Bildschirm zur Nachrichtenaufzeichnung geschickt werden
- Mithören des Wiedergabebetriebs über Soundkarte
- Anhören der Nachrichten über Soundkarte am PC
- E-Mail-Versand der Nachrichten als WAV- oder MP3-Dateien
- Setzen von Nachrichten-LED bzw. Hinweistexten an geeigneten Systemtelefonen
- Außerhalb der Geschäftszeiten als Anrufbeantworter verwendbar
- Client-Software zur Anruf-Anzeige auf Netzwerk-PCs im Lieferumfang
- Anrufliste, sortierfähig nach einstellbaren Kriterien
- Rückruf aus der Anrufliste, sofern Rufnummer übertragen worden ist
- Name-zu-Rufnummer-Anzeige in Verbindung mit dem Talkmaster-Telefonbuch
- Statusfenster mit ausführlichen Informationen zu aktiven Anrufen
- Kompatibel zum "Talkmaster-Viewer", d. h. vollständiger Anruflisten-Zugriff im Netzwerk
- Telefonische Fernabfrage durch getrennt erhältliches Programm "Talkmaster-Fernabfrage"
- Monatliche EVN-Datei zur Auswertung in Excel oder anderen Programmen
- Umfangreiche Hilfedatei

## **Preisliste vom 01.01.07**

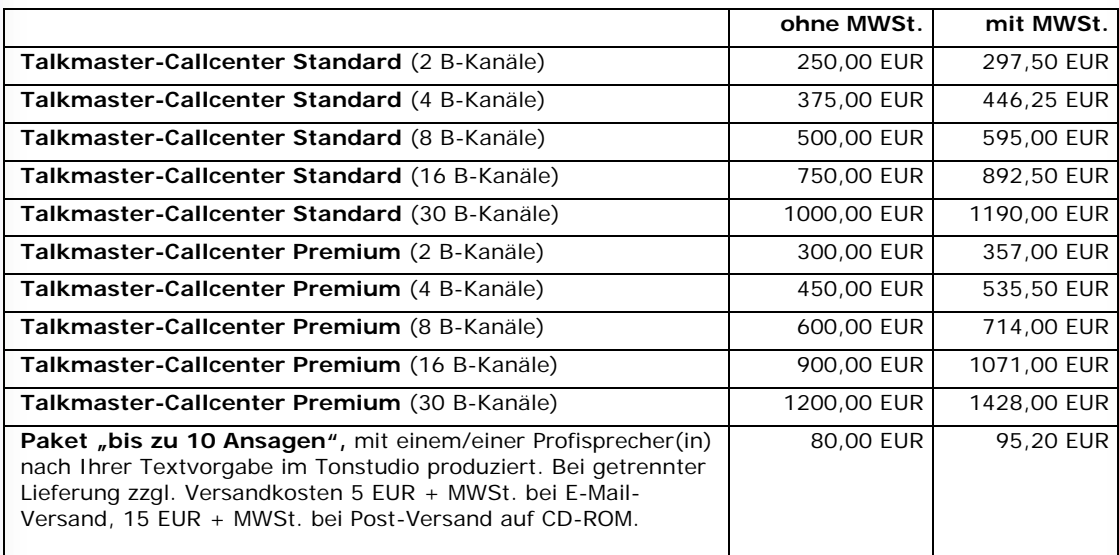

Es gelten unsere Allgemeinen Geschäftsbedingungen.